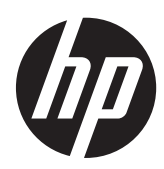

# Montage mural de votre HP TouchSmart

Manuel de l'utilisateur

Les garanties des produits et services Hewlett-Packard sont exclusivement présentées dans les déclarations expresses accompagnant ces produits et services. Aucun élément du présent document ne saurait être considéré comme une garantie supplémentaire. HP ne saurait être tenu responsable des erreurs ou omissions de nature technique ou rédactionnelle qui pourraient subsister dans le présent document.

HP n'assume aucune responsabilité quant à l'utilisation ou à la fiabilité de ses logiciels sur un matériel qui n'est pas fourni par HP.

Ce document contient des informations exclusives protégées par des droits d'auteur. Aucune partie de ce document ne peut être photocopiée, reproduite ou traduite dans une autre langue sans l'autorisation écrite préalable de HP.

Hewlett-Packard Company

P.O. Box 4010

Cupertino, CA 95015–4010

USA

Copyright © 2011 Hewlett-Packard Development Company,L.P.

Ce produit intègre une technologie de protection des droits d'auteur qui est protégée par des brevets américains et par d'autres droits à la propriété intellectuelle. L'utilisation de cette protection des droits d'auteur doit être autorisée par Macrovision et est destinée à l'utilisation domestique ou à d'autres utilisations de visualisation limitée, dans l'absence d'autre autorisation de Macrovision. La rétro-ingénierie ou le désassemblage du produit sont interdits.

Microsoft, le logo Windows et Windows sont des marques de commerce ou des marques déposées du groupe de sociétés Microsoft aux États-Unis et/ou dans d'autres pays/régions.

HP est en faveur d'une utilisation licite des technologies et n'appuie pas ni n'encourage l'utilisation de produits à d'autres fins que celles autorisées par la loi sur les droits d'auteur. Les informations contenues dans le présent document peuvent faire l'objet de modifications sans préavis.

Part number: 658786–051

Version 1.0

# **Sommaire**

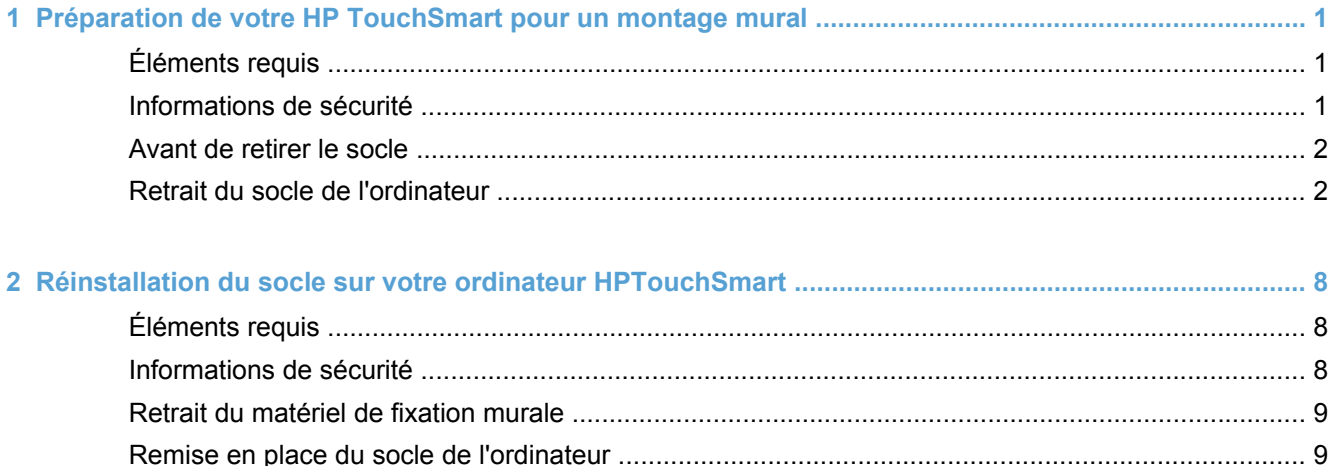

## <span id="page-4-0"></span>**1 Préparation de votre HP TouchSmart pour un montage mural**

Ce document fournit des instructions permettant de préparer l'ordinateur pour un montage mural. Le support de montage VESA est fixé à l'arrière de l'ordinateur HP TouchSmart. Ce support se fixe à un dispositif de montage mural (vendu séparément). Le socle de l'ordinateur devra être enlevé avant le montage mural de l'ordinateur.

Si vous décidez de déplacer votre ordinateur d'un dispositif de montage mural vers un bureau, des instructions permettant de réinstaller le socle sur l'ordinateur sont également fournies. Il est très important que vous suiviez toutes les étapes pour réinstaller le socle de l'ordinateur.

### **Éléments requis**

- Un tournevis à pointe cruciforme Phillips taille 2 (à pointe aimantée recommandé)
- Une surface stable et plate recouverte d'un tissu doux et propre (tel qu'une grande serviette propre) pour protéger l'ordinateur lorsque vous placez l'écran contre la surface.
- Une personne supplémentaire (il faut peut-être deux personnes pour soulever et déplacer l'ordinateur)
- Un bracelet antistatique et un tapis conducteur en mousse pour le socle pendant que vous travaillez sur l'ordinateur (recommandés)
- Un appareil de montage mural (vendu séparément) doté des caractéristiques suivantes :
	- Configuration des orifices standard VESA 100 mm x 100 mm (3,9 pouces x 3,9 pouces)
	- Conçu pour les écrans plats dont la taille de la diagonale est de 508 à 582 mm (20 à 22,9 pouces) pesant jusqu'à 22,7 kg (50 livres)

#### **Informations de sécurité**

Ce produit n'a pas été évalué pour un raccordement à un système électrique « IT » (c'est-à-dire un système de distribution C.A. sans connexion directe à la terre, selon la norme IEC 60950).

**AVERTISSEMENT !** Veuillez lire les « Informations de sécurité supplémentaires » de la Guide de garantie limitée et de support avant d'installer et de raccorder votre système à celui de l'alimentation électrique.

**AVERTISSEMENT !** L'ordinateur est lourd. Prenez les précautions appropriées lorsque vous soulevez ou déplacez votre ordinateur.

**AVERTISSEMENT !** Toujours débranchez l'ordinateur HP TouchSmart de la source d'alimentation avant de retirer le socle de l'ordinateur. Vous pouvez vous blesser ou endommager l'équipement si vous ne procédez pas ainsi avant d'effectuer toute procédure.

**AVERTISSEMENT !** Évitez de toucher les bords tranchants à l'intérieur de l'ordinateur.

### <span id="page-5-0"></span>**Avant de retirer le socle**

Pour éviter les blessures et les dommages matériels lorsque vous allumez l'ordinateur, veillez à toujours exécuter les étapes suivantes dans l'ordre indiqué :

- **1.** Retirez tous les médias et périphériques externes (tels que CD, DVD, cartes mémoire, clés USB ou disques durs externes) de l'ordinateur HP TouchSmart.
- **ATTENTION :** L'électricité statique peut endommager les composants électroniques de l'ordinateur HP TouchSmart ou de l'équipement en option. Il est conseillé de toucher brièvement un objet métallique relié à la terre avant de commencer l'installation.
- **2.** Cliquez sur le bouton **Démarrer Windows** puis cliquez sur **Arrêter**.
- **AVERTISSEMENT !** Afin de réduire les risques de blessures liées à une décharge électrique ou au contact avec des surfaces chaudes, assurez-vous que le cordon d'alimentation est débranché et laissez les composants refroidir avant de les toucher.
- **3.** Une fois le système complètement arrêté, débranchez l'adaptateur secteur de l'arrière de l'ordinateur HP TouchSmart.
- **4.** Débranchez tous les autres câbles reliés à l'arrière et sur le côté de l'ordinateur HP TouchSmart.

#### **Retrait du socle de l'ordinateur**

Après avoir effectué les étapes précédentes, retirez le socle de l'ordinateur.

**1.** Placez l'ordinateur, en orientant l'écran vers le bas, sur une surface stable et plate, recouverte d'un tissu doux.

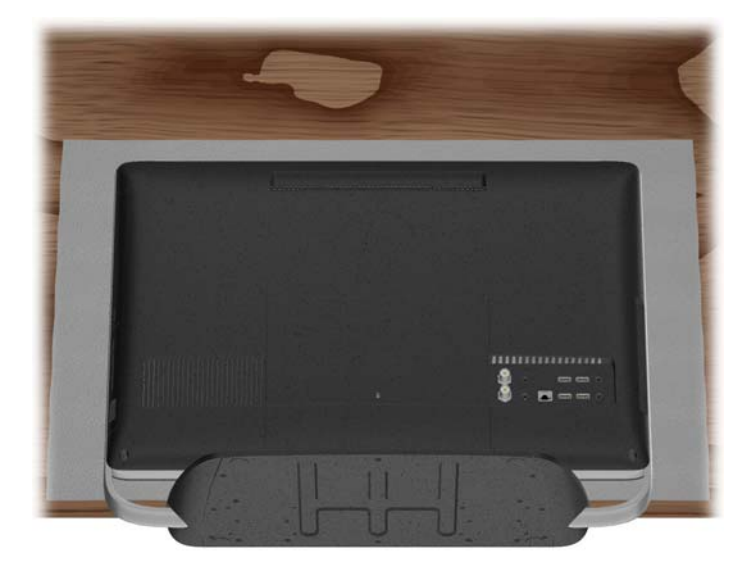

**2.** Pour retirer le couvercle VESA, insérez vos doigts dans le support et faites levier pour le retirer de l'ordinateur.

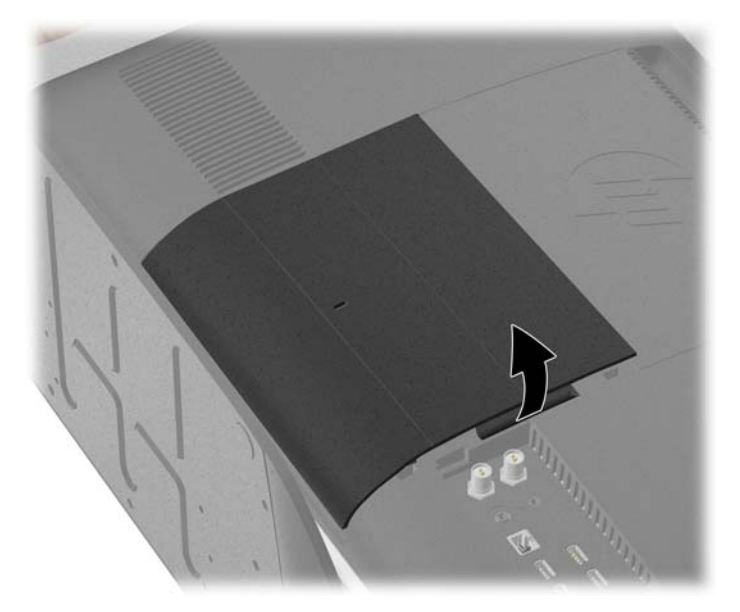

**3.** Desserrez les deux vis de la partie inférieure qui fixent le couvercle arrière de l'ordinateur. Continuez d'utiliser le tournevis à pointe cruciforme jusqu'à ce que vous entendiez cinq clics. Ces clics vous indiquent que la vis est suffisamment desserrée.

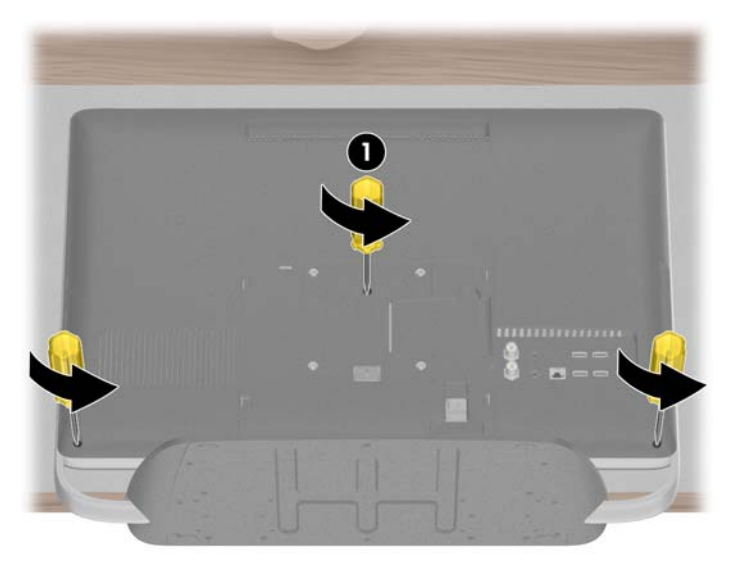

**REMARQUE :** Certains modèles peuvent contenir une troisième vis (1) au centre du couvercle arrière. Si tel est le cas, desserrez-la également.

**4.** Soulevez le couvercle arrière pour le retirer de l'ordinateur.

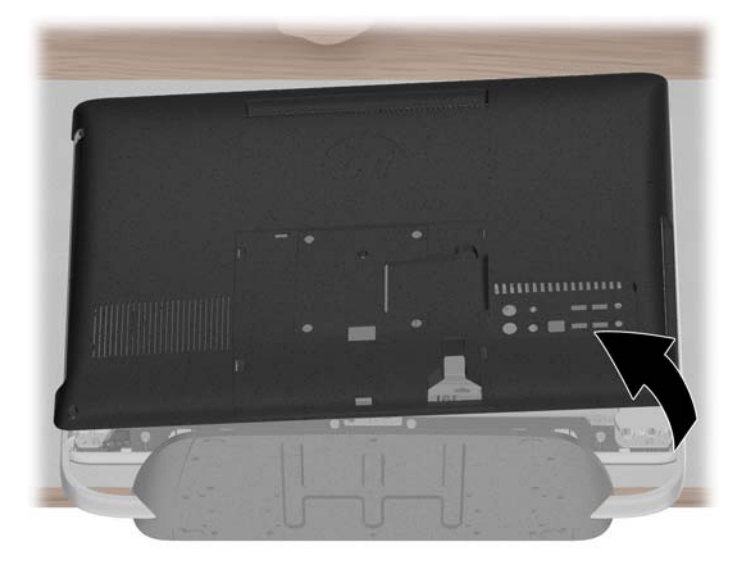

**5.** Retirez les huit vis qui fixent le socle à l'ordinateur. Il y a quatre vis dans la partie inférieure à gauche et à droite de l'ordinateur. Conservez les vis.

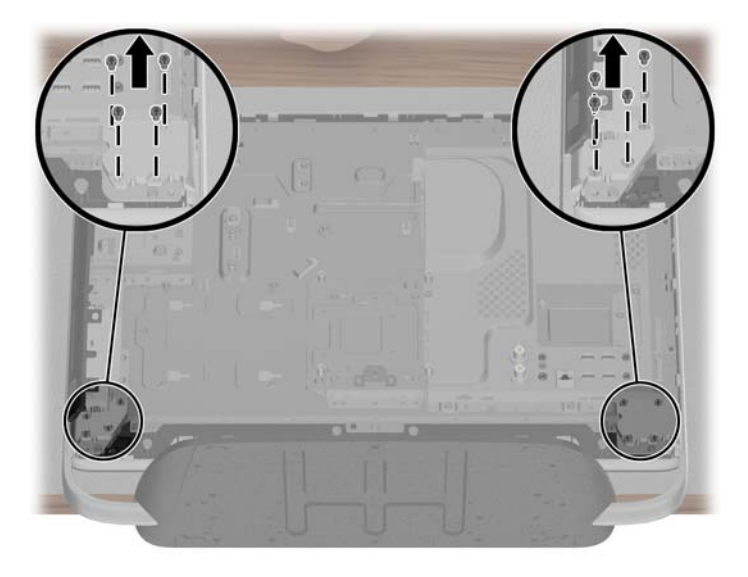

**6.** Soulevez le couvercle arrière pour le retirer de l'ordinateur.

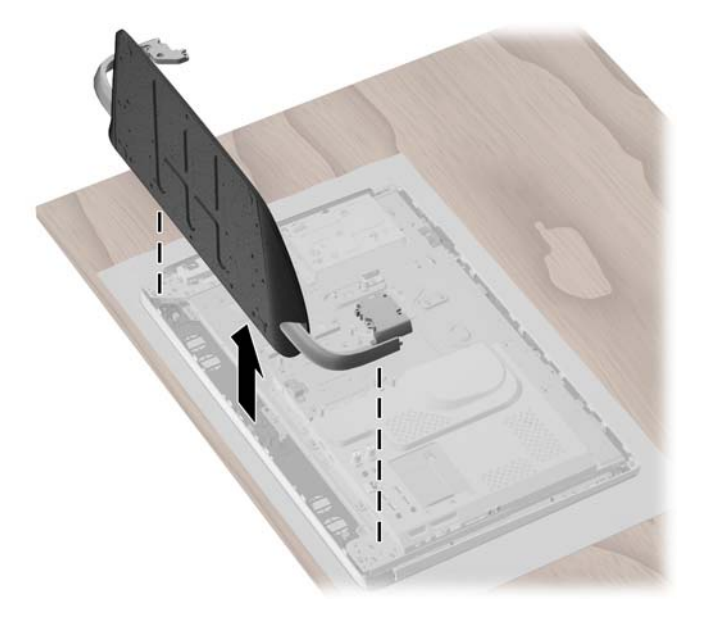

**7.** Retirez la bague d'ajustement à gauche et à droite, située dans le coin inférieur à l'arrière de l'ordinateur.

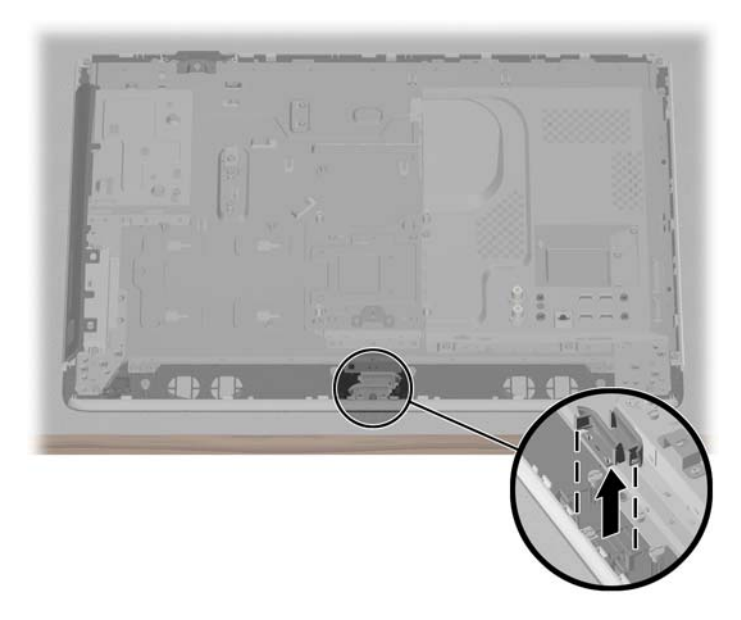

**8.** Installer les bagues d'ajustement jusqu'à ce qu'elles s'enclenchent dans les coins inférieurs de l'ordinateur.

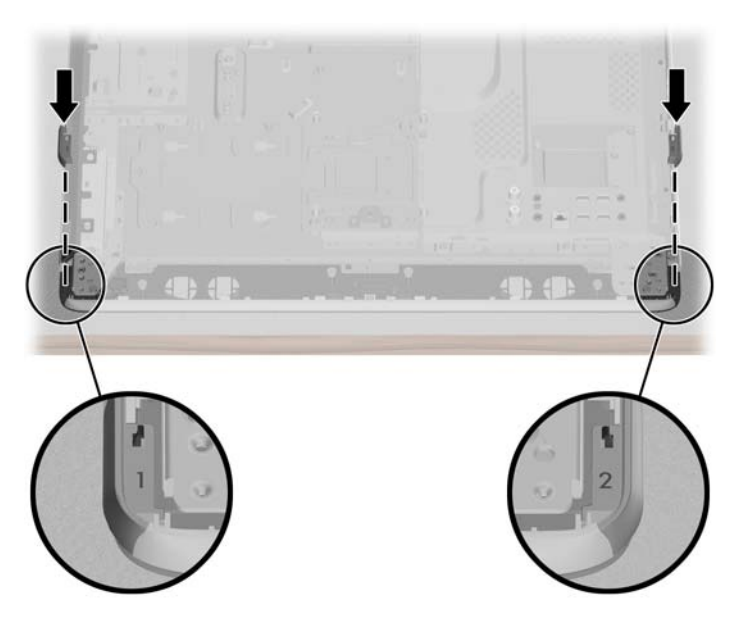

**9.** Replacez le couvercle arrière de l'ordinateur. Appuyez sur le couvercle jusqu'à ce qu'il se positionne correctement et assurez-vous que l'ordinateur et le couvercle soient parfaitement alignés.

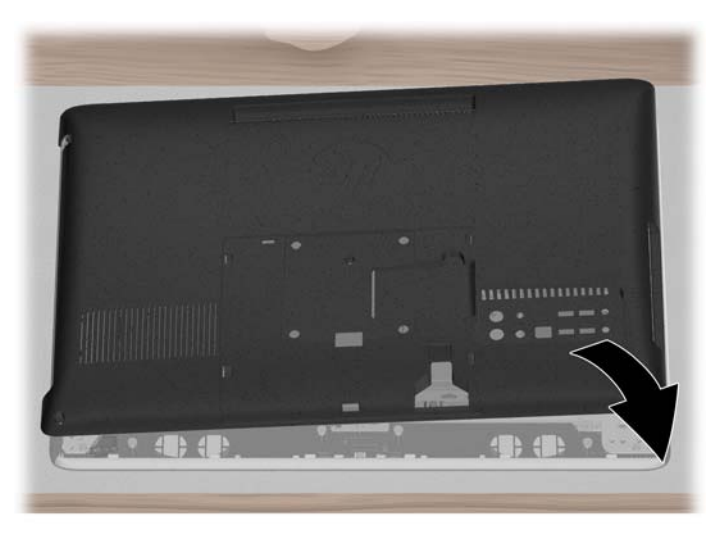

**10.** Serrez les deux vis en dessous de l'ordinateur pour fixer le couvercle arrière à l'ordinateur. Si la vis est présente, serrez-la (1) sur le centre du couvercle arrière.

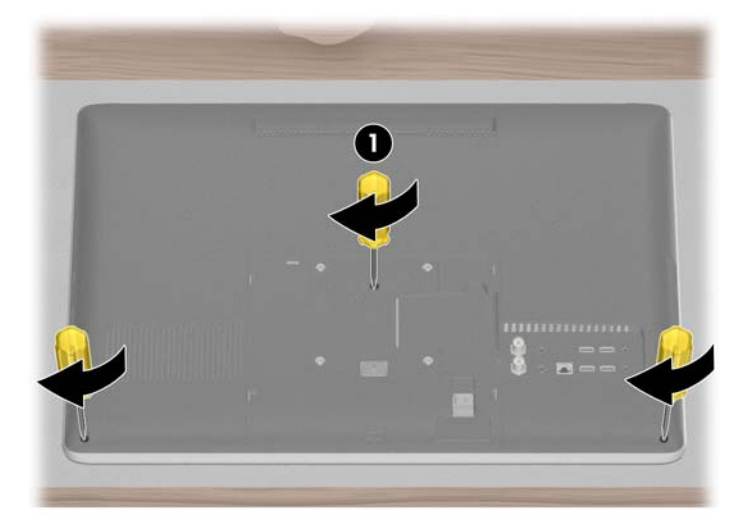

- **REMARQUE :** Conservez le couvercle VESA, le socle de l'ordinateur, les huit vis, afin de pouvoir convertir, à l'avenir, votre ordinateur HP TouchSmart en ordinateur de bureau. Pour réinstaller le socle, suivez les étapes suivantes sur [Réinstallation du socle sur votre](#page-11-0) [ordinateur HPTouchSmart à la page 8](#page-11-0).
- **11.** À présent, votre ordinateur est prêt à être installé au dispositif de montage mural.

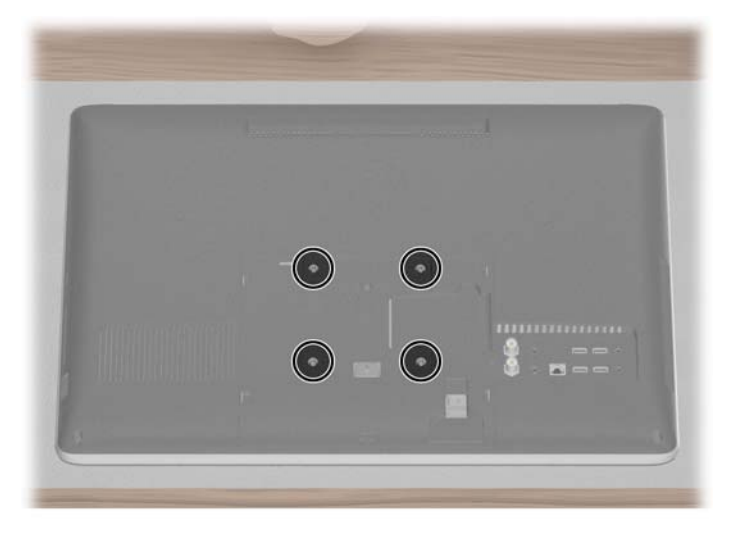

- **12.** Installez le matériel de montage mural (vendu séparément) selon les consignes du fabriquant à l'arrière de l'ordinateur, en utilisant les trous de vis 100 mm x 100 mm.
	- **ATTENTION :** L'ordinateur est lourd et il se peut que deux personnes soient nécessaires pour l'installer sur le mur.

## <span id="page-11-0"></span>**2 Réinstallation du socle sur votre ordinateur HPTouchSmart**

Il se peut que vous décidiez de convertir votre ordinateur HP TouchSmart fixé au mur en ordinateur de bureau. Il vous faudra réinstaller le socle de l'ordinateur sur votre ordinateur HP TouchSmart.

## **Éléments requis**

- Un tournevis à pointe cruciforme Phillips (à pointe aimantée recommandé)
- Une surface stable et plate recouverte d'un tissu doux et propre (tel qu'une grande serviette) pour protéger l'ordinateur lorsque vous placez l'écran contre la surface.
- Une personne supplémentaire (il faut peut-être deux personnes pour soulever et déplacer l'ordinateur)
- Utilisez un bracelet antistatique et un tapis conducteur en mousse pendant que vous travaillez sur l'ordinateur (recommandés)

#### **Informations de sécurité**

Ce produit n'a pas été évalué pour un raccordement à un système électrique « IT » (c'est-à-dire un système de distribution C.A. sans connexion directe à la terre, selon la norme IEC 60950).

- **AVERTISSEMENT !** Veuillez lire les « Informations de sécurité supplémentaires » de la Guide de garantie limitée et de support avant d'installer et de raccorder votre système à celui de l'alimentation électrique.
- **AVERTISSEMENT !** L'ordinateur est lourd. Prenez les précautions appropriées lorsque vous soulevez ou déplacez votre ordinateur.
- **AVERTISSEMENT !** Toujours débranchez l'ordinateur HP TouchSmart de la source d'alimentation avant de retirer le socle de l'ordinateur. Vous pouvez vous blesser ou endommager l'équipement si vous ne procédez pas ainsi avant d'effectuer toute procédure.

**AVERTISSEMENT !** Évitez de toucher les bords tranchants à l'intérieur de l'ordinateur.

## <span id="page-12-0"></span>**Retrait du matériel de fixation murale**

Préparez votre ordinateur HP TouchSmart pour le retirer du dispositif de fixation murale.

- **1.** Retirez tous les médias et périphériques externes (tels que CD, DVD, cartes mémoire, clés USB ou disques durs externes) de l'ordinateur HP TouchSmart.
- **ATTENTION :** L'électricité statique peut endommager les composants électroniques de l'ordinateur HP TouchSmart ou de l'équipement en option. Il est conseillé de toucher brièvement un objet métallique relié à la terre avant de commencer l'installation.
- **2.** Cliquez sur le bouton **Démarrer Windows** puis cliquez sur **Arrêter**.
	- **AVERTISSEMENT !** Afin de réduire les risques de blessures liées à une décharge électrique ou au contact avec des surfaces chaudes, assurez-vous que le cordon d'alimentation est débranché et laissez les composants refroidir avant de les toucher.
- **3.** Une fois le système complètement arrêté, débranchez l'adaptateur secteur de l'arrière de l'ordinateur HP TouchSmart.
- **4.** Débranchez tous les autres câbles reliés à l'arrière et sur le côté de l'ordinateur HP TouchSmart.
- **5.** Retirez avec précaution l'ordinateur HP TouchSmart du mur et placez-le, écran orienté vers le bas, sur une surface stable et plate recouverte d'un tissu doux et propre.
- A **ATTENTION :** L'ordinateur est lourd et il se peut que deux personnes soient nécessaires pour le retirer du mur.
- **6.** En suivant les consignes du fabricant, retirez le matériel de fixation murale de la plaque adaptatrice VESA de l'ordinateur HPTouchSmart.

#### **Remise en place du socle de l'ordinateur**

Suivez les étapes suivantes pour remettre en place le socle de votre ordinateur HP TouchSmart.

**1.** Desserrez les deux vis de la partie inférieure qui fixent le couvercle arrière de l'ordinateur. Continuez d'utiliser le tournevis à pointe cruciforme jusqu'à ce que vous entendiez cinq clics. Ces clics vous indiquent que la vis est suffisamment desserrée. Si la vis est présente, desserrez-la (1) sur le centre du couvercle arrière.

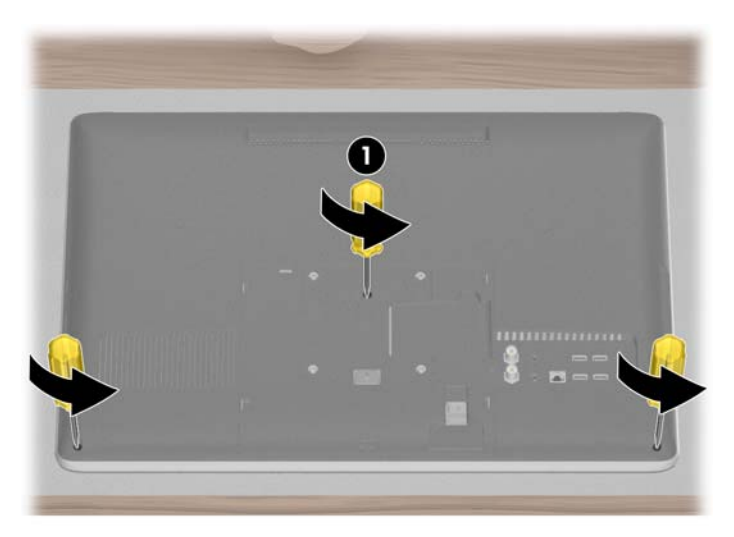

**2.** Soulevez le couvercle arrière de l'ordinateur.

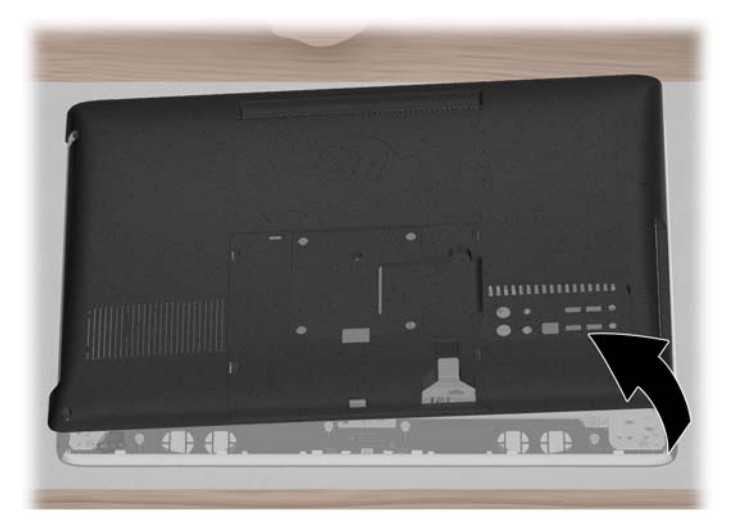

**3.** Retirez la bague d'ajustement sur le coté gauche et droit de l'ordinateur. Appuyez sur le crochet de l'ordinateur pour détacher la bague d'ajustement.

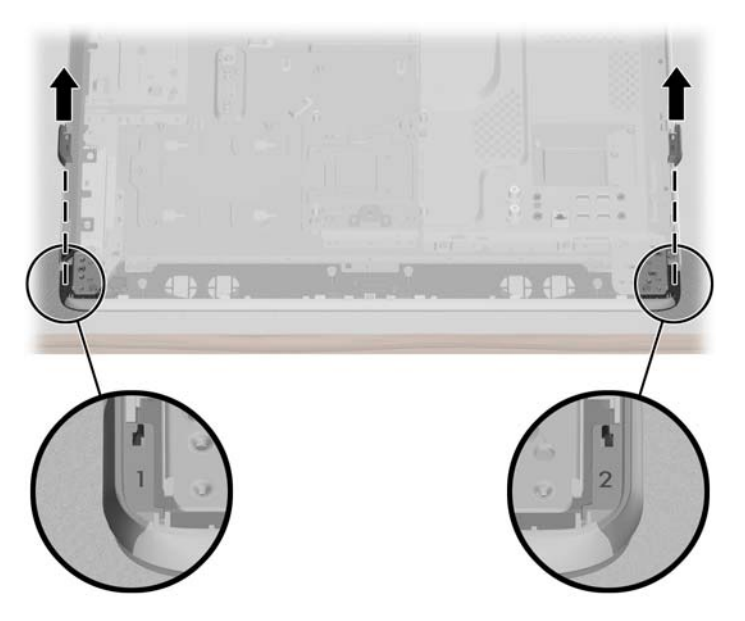

**4.** Remettez la bague d'ajustement dans l'emplacement qui lui est propre, à l'arrière de l'ordinateur.

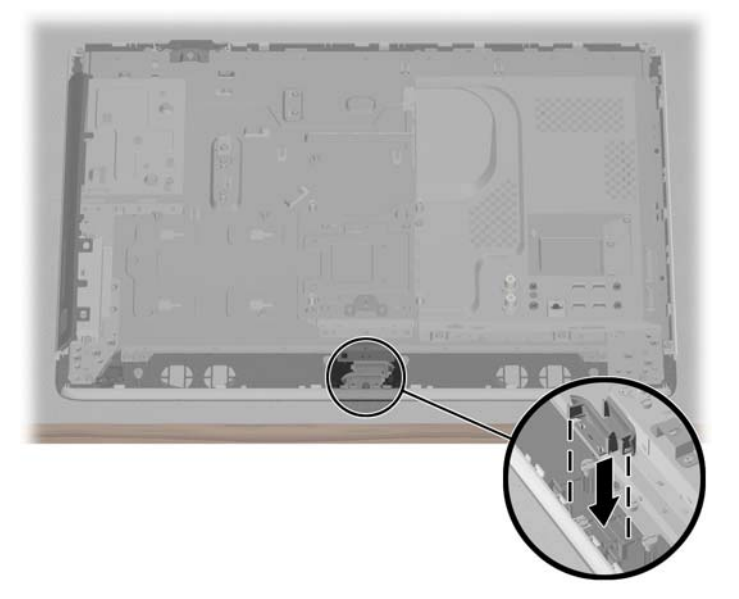

**5.** Remettez le socle sur l'ordinateur, en alignant les trous de vis sur du socle avec les trous de vis de l'ordinateur.

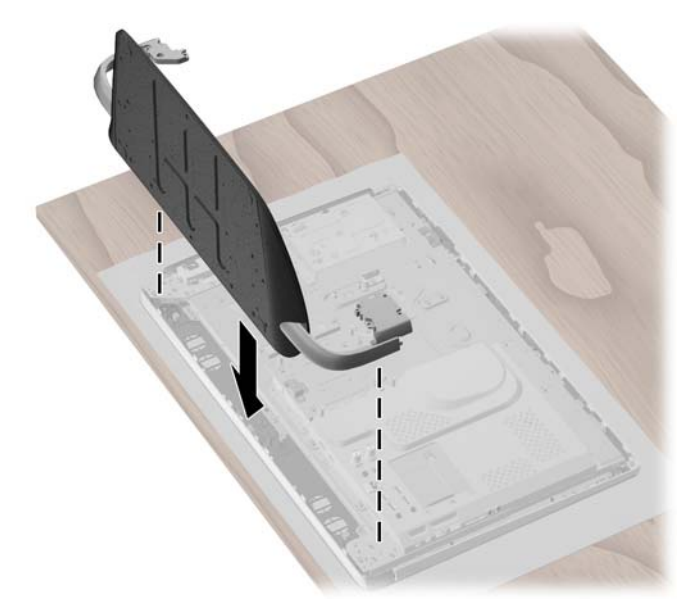

**6.** Installez les quatre vis sur le coté gauche et droit pour fixer le socle à l'ordinateur.

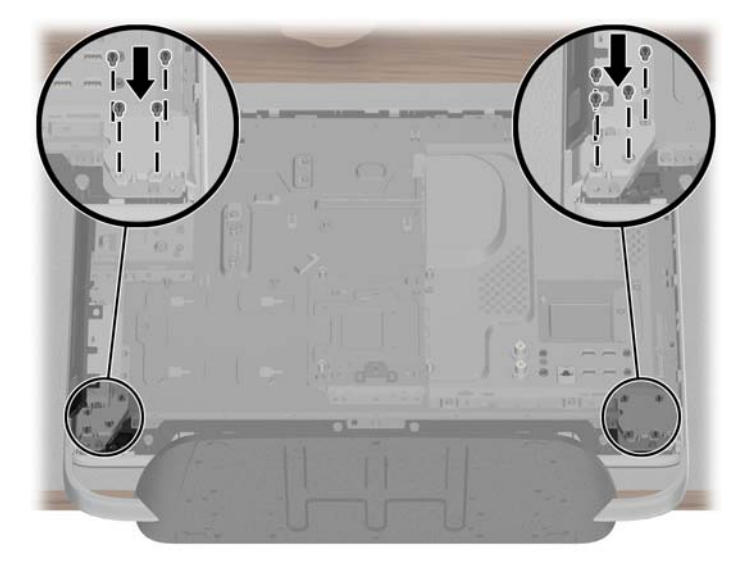

**7.** Replacez le couvercle arrière de l'ordinateur. Appuyez sur le couvercle jusqu'à ce qu'il se positionne correctement et assurez-vous que l'ordinateur et le couvercle soient parfaitement alignés.

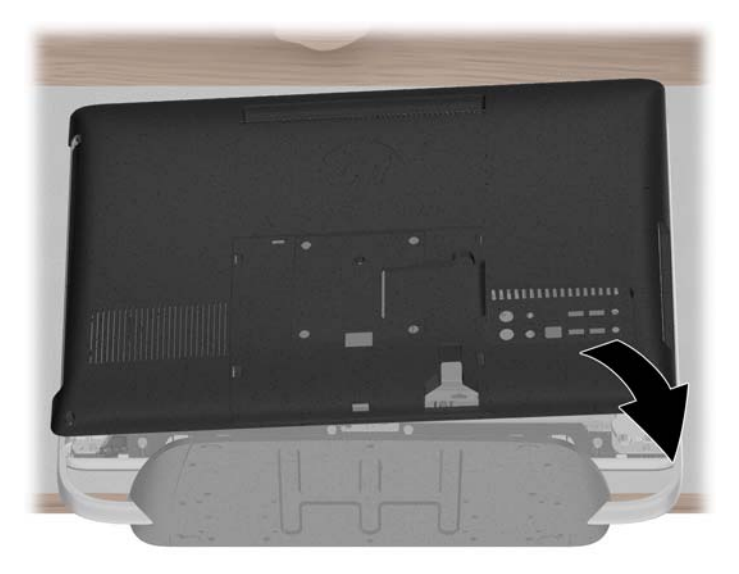

**8.** Serrez les deux vis en dessus de l'ordinateur pour fixer le couvercle arrière sur l'arrière de l'ordinateur. Si la vis est présente, serrez-la (1) sur le centre du couvercle arrière.

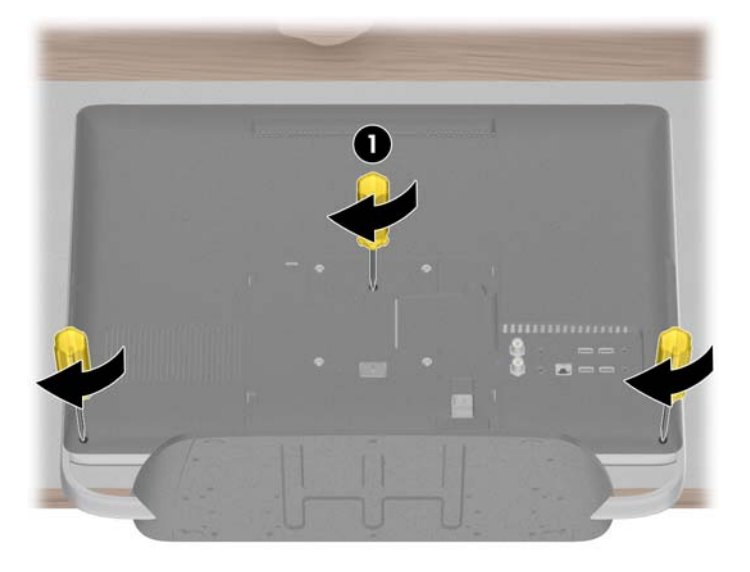

**9.** Installez le couvercle VESA à l'arrière de l'ordinateur.

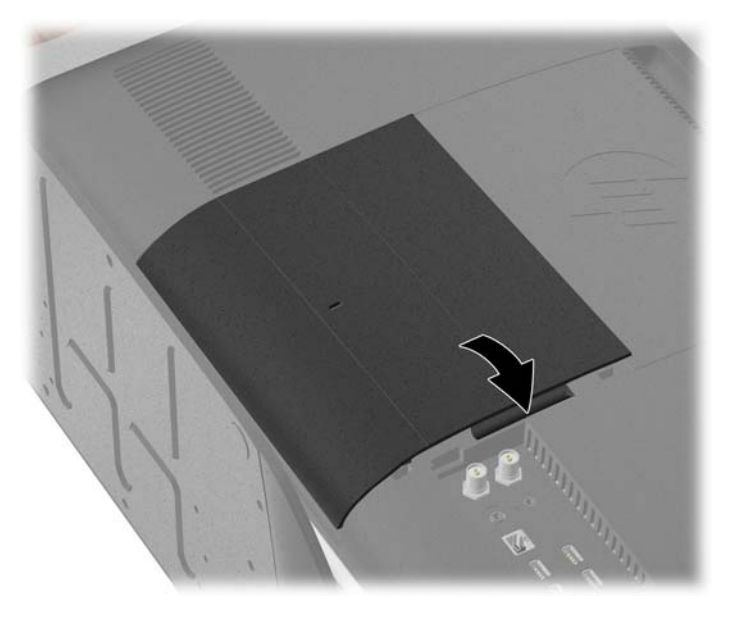

- **10.** Mettez l'ordinateur HP TouchSmart en position verticale.
- **11.** Branchez le cordon d'alimentation.
- **12.** Branchez tout câble qui était précédemment débranché.